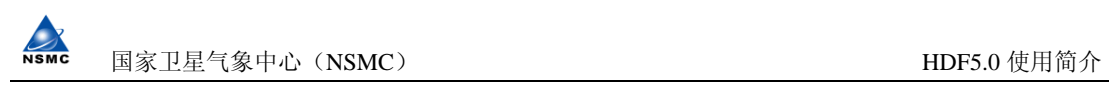

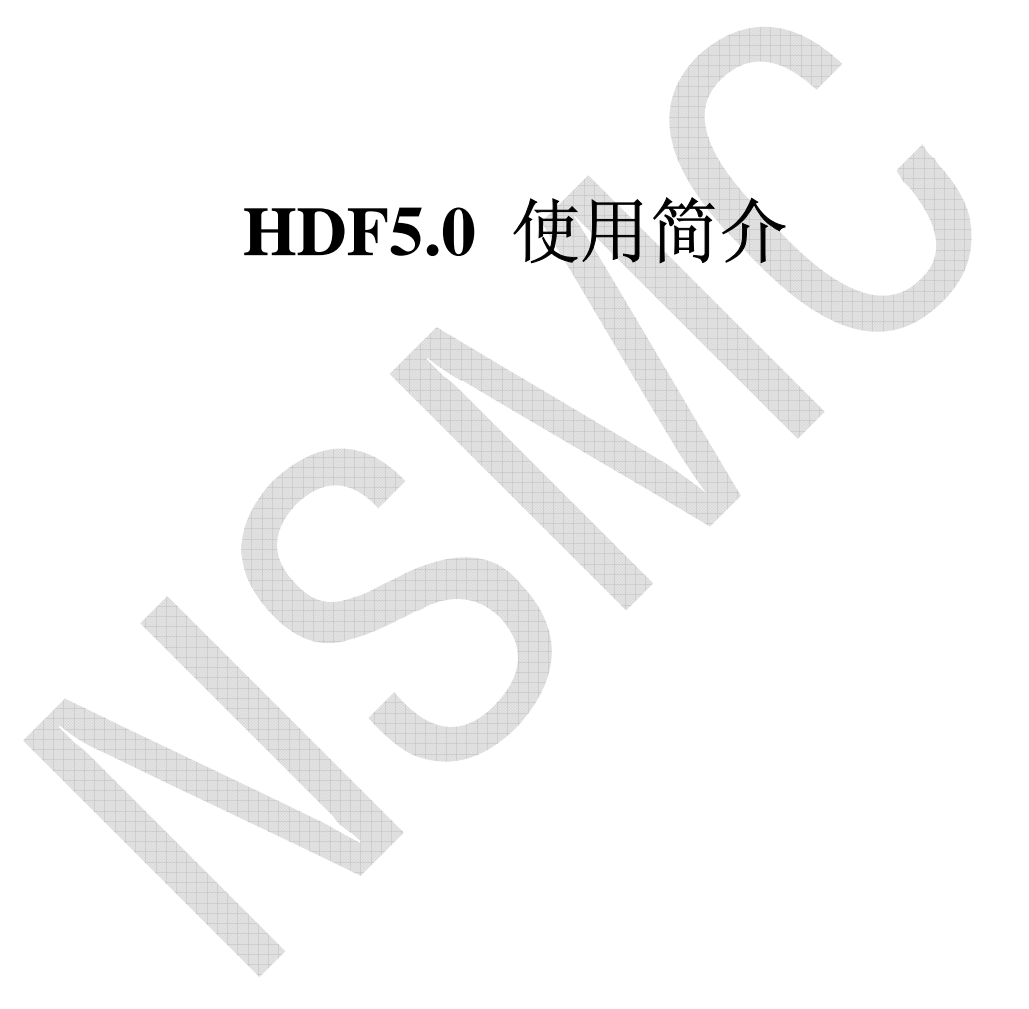

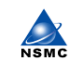

# 目录

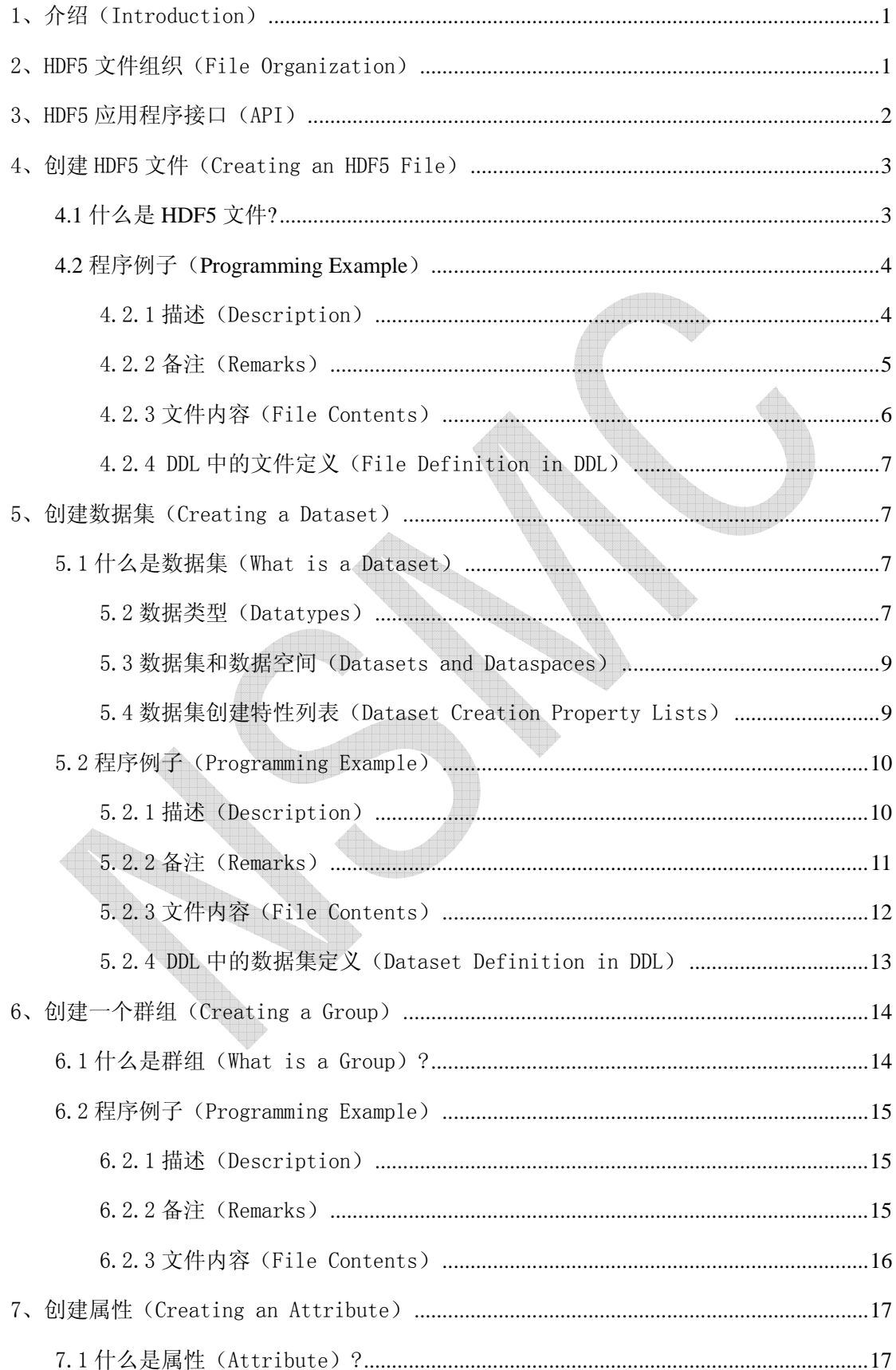

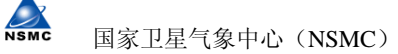

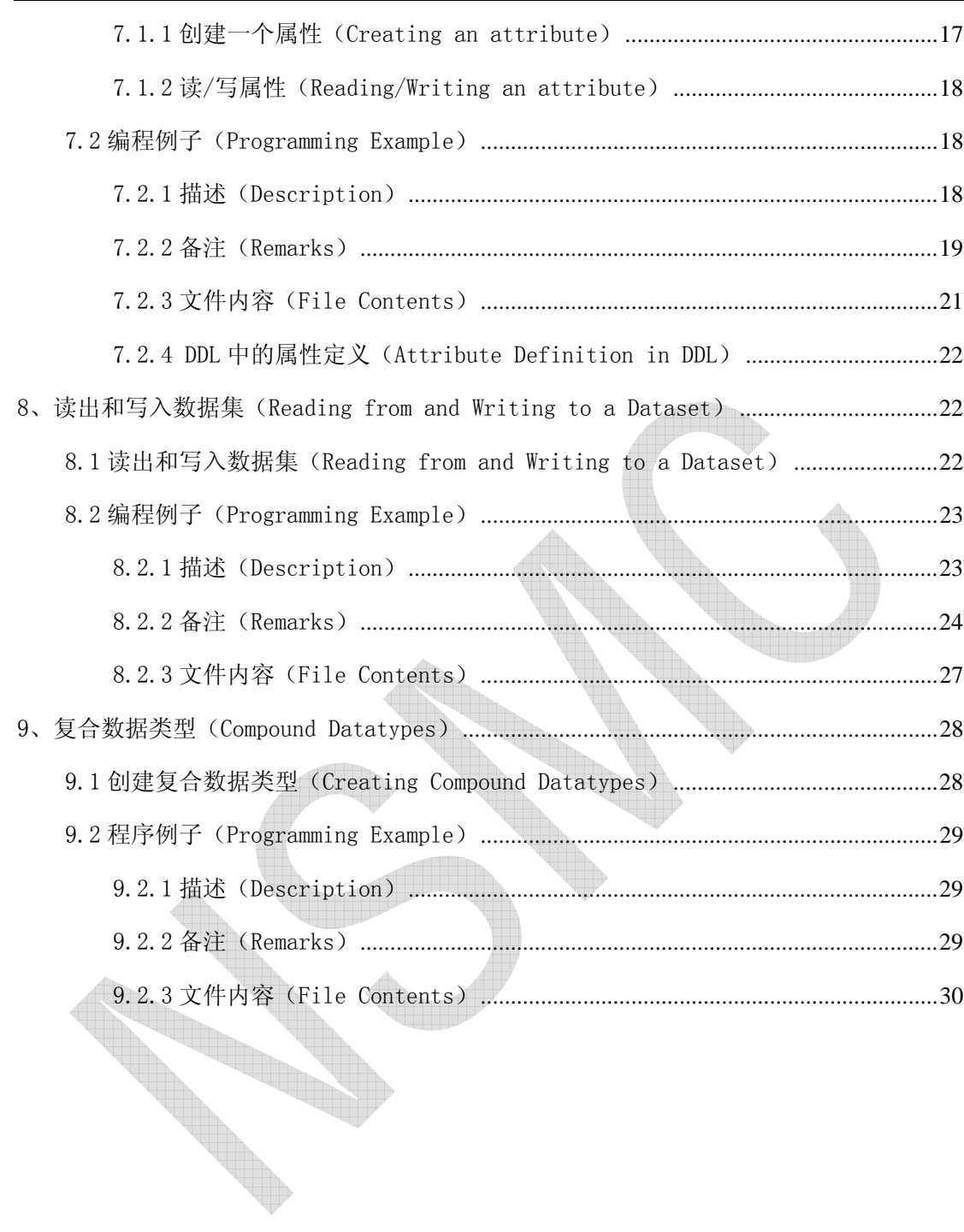

NSMC

#### 说明**:** 本教材不包含编译例程所需的软件。

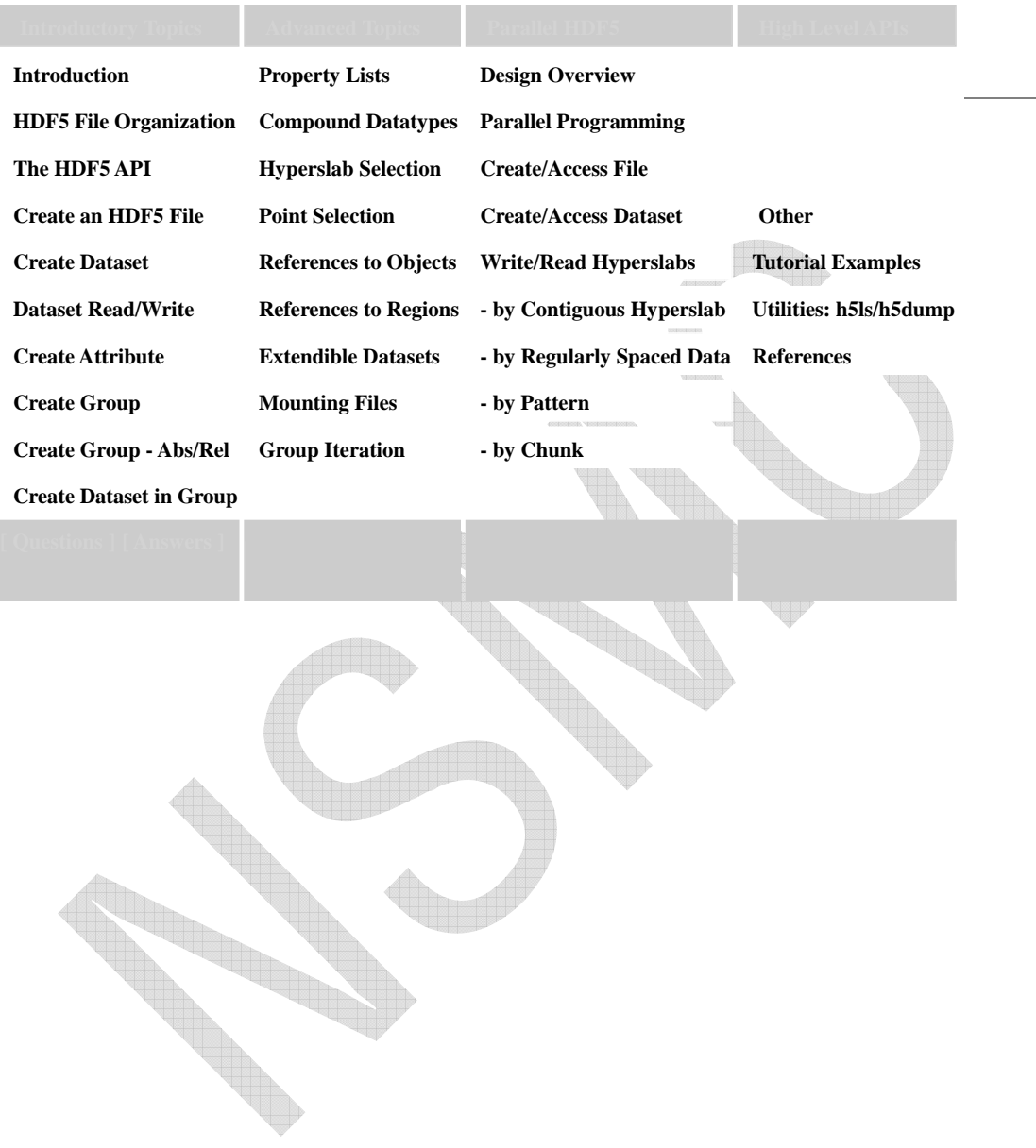

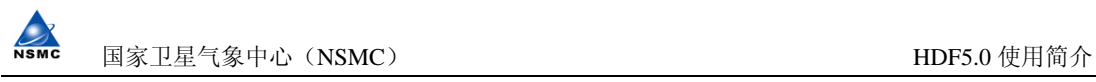

### 1、介绍(INTRODUCTION)

欢迎使用由 HDF 用户支持组提供的 HDF5 使用教材

HDF5 是用于存储科学数据的一种文件格式和库文件。它被设计并实现满足科学数据存 储不断增加和数据处理不断变化的需求,为了充分利用当今计算机系统的能力和特点,克服 HDF4. x 的不足。HDF5 有一个强大和灵活的数据模块, 支持管理的文件大于 2 GB (HDF4. x 管理文件的极限),并且还支持并行 I/O。设计时考虑了安全线程并将在不久的将来实现此 功能。为了便于简单了解 HDF5 的数据模式、库函数和工具,请参看存放于 URL 地址 (http://hdf.ncsa.uiuc.edu/HDF5/papers/HDF5\_overview/index.htm)里的幻灯片。

本使用教材涵盖了基本的 HDF5 数据对象和文件结构, HDF5 程序模块、创建和修改数 据对象的 API 功能。还将介绍用于存取 HDF5 文件的一些有用的工具。

本教材使用的程序例子以及编译它们的 Makefile 在 ./examples/子目录里。为了使用 Makefile 文件,用户也许不得不编辑和更新编译器和编译器选项,以及发布的 HDF5 的目录 路径。Java 程序例子在./examples/ 目录下的名为 java/子目录里。Java/目录有一个 Makefile 文件和运行 java 程序的脚本文件(shell scripts)。

对于其它 HDF5 程序的程序例子,请参看 References 里的指示标记。

希望这个程序例子和用法说明入门能帮助用户很方便地使用 HDF5。

任何意见和建议直接发给:hdfhelp@ncsa.uiuc.edu.

# 2、HDF5 文件组织(FILE ORGANIZATION)

一个 HDF5 文件就是一个由两种基本数据对象(groups and datasets)存放多种科学数 据的容器:

- HDF5 group: 包含 0 个或多个 HDF5 对象以及支持元数据(metadata)的一个群组结 构。
- HDF5 dataset: 数据元素的一个多维数组以及支持元数据(metadata)

任何 HDF5 的群组或数据集或许都有一个对应的属性列表。HDF5 属性是一个用户自定义的 HDF5 结构, 能为 HDF5 对象提供附加信息。

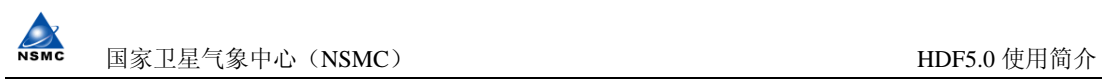

使用群组和数据集时在许多方面类似于使用 UNIX 的目录和文件。HDF5 文件里的对象经常通 过它的绝对路径来引用。

/ signifies the root group.

/foo signifies a member of the root group called foo.

/foo/zoo signifies a member of the group foo, which in turn is a member of the root group.

# 3、HDF5 应用程序接口(API)

HDF5 函数库提供几个应用程序接口(API)。这些 API 提供用于创建、存取、处理 HDF5 文件和对象的例程。

库函数本身是由 C 程序实现的。为了便于 FORTRAN90 和 Java 程序员的工作, HDF5 包装 的外壳函数也已经用这些语言开发出来了。到写此用户教材时,用 C++包装的外壳函数正在 开发中。本教材只涉及 C 和 FORTRAN 的外壳包装函数。

HDF5 库中所有 C 的例程都有一个前缀形式 H5\*开始, 这里的\*是一个或两个大写字母, 表明有关函数操作对象的类型。而 FORTRAN 外壳包装是以子程序由 h5 开始和\_f 结束的。API 列表如下:

**STATION** 

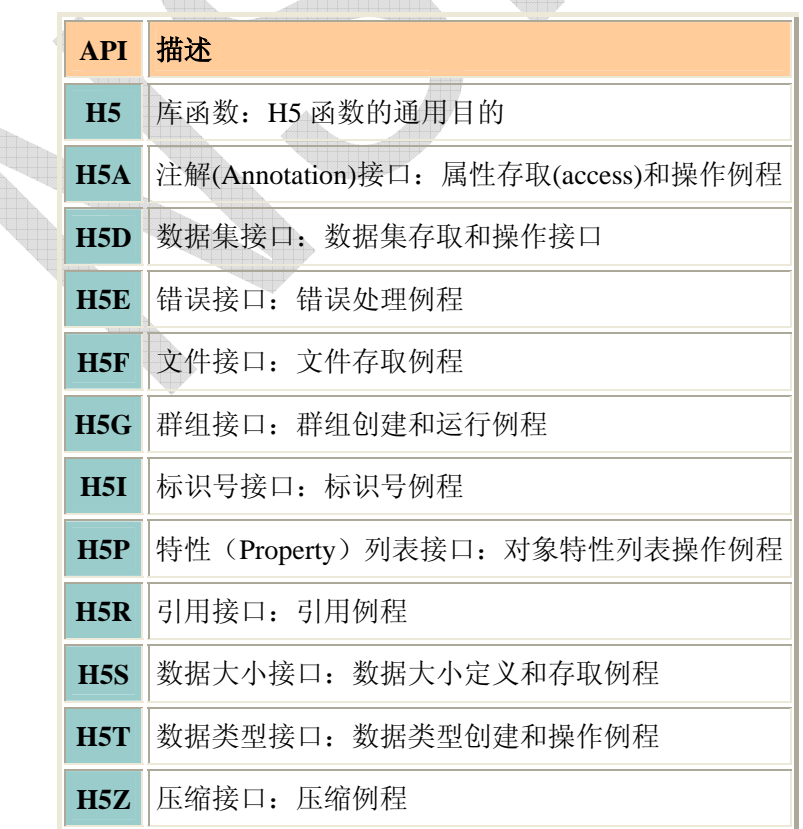

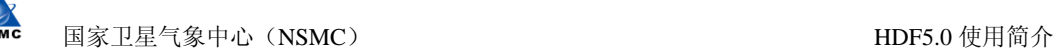

# 4、创建 HDF5 文件(CREATING AN HDF5 FILE)

### **4.1** 什么是 **HDF5** 文件**?**

HDF5 是一个含有科学数据和支持元数据的二进制文件。HDF5 文件存储对象的基本类型, 即群组和数据集,将在本教材的其它章节讨论。

要创建一个文件,应用程序必须指定一个文件名、文件存取模式、文件创建特性列表、 和文件存取特性列表。

• 文件存取模式 (File access mode)::

当创建一个文件时,假如此文件已经存在,文件存取模式就会指定要发生的动作:

- o H5F ACC TRUNC 说明如果此文件已经存在,当前的内容将被删除以便应用程 序可以用新数据重新写此文件。
- o H5F ACC EXCL 说明如果此文件存在, 打开则会失败。
- o 如果此文件不存在,则文件的存取参数被忽略。
- o 在所有情况下,对于一个成功创建的文件,应用程序都可以对这个文件进行 读写存取。

注意对于打开已经存在的文件有两种不同的存取模式:

- o H5F\_ACC\_RDONLY 说明应用程序只有读取而没有写入任何数据的权利。
- o H5F\_ACC\_RDWR 说明应用程序有读写的权利。

更详细的信息请参见《HDF 用户指南》里的 The File Interface (H5F) 小节和《HDF5 参考手册》中的 H5F: File Interface 小节。

#### • 文件创建特性列表(File creation property list):

文件创建特性列表常被用于控制文件的元数据。文件的元数据包含有关用户块的大 小、HDF5 库使用的不同文件数据结构大小等。此教材中,缺省的文件创建特性列表 是 H5P\_DEFAULT。

用户块(user-block)是被 HDF5 库忽略的位于文件开始的固定长度的数据块。用户 块可以用于存放任何数据或对应用有用的信息。

更详细的内容请参见《HDF 用户指南》中的 The File Interface (H5F) 小节。

• 文件存取特性列表(File access property list):

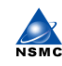

国家卫星气象中心(NSMC) http://www.com/discommunity.com/discommunity/induction-community/induction-community/induction-

文件存取特性列表通常被用来控制对文件 I/O 表现采取不同的方法。本教材使用的 缺省文件存取特性列表是 H5P\_DEFAULT。

详情见《HDF 用户指南》中的 The File Interface (H5F) 小节。

创建和关闭一个 HDF5 文件的步骤如下:

- 1. 如果需要,指定文件创建和存取特性列表。
- 2. 创建文件。
- 3. 如需要,关闭文件和关闭特性列表

要创建一个 HDF5 文件, 调用程序必须包含调用创建和关闭文件。如下例:

 $C:$ 

```
file id = H5Fcreate (filename, access mode, create id, access id);
   status = H5Fclose (file id);
FORTRAN: 
  CALL h5fcreate f (filename, access mode, file id, hdferr, &
            creation prp=create id, access prp=access id)
         or
  CALL h5fcreate f (filename, access mode, file id, hdferr)
```

```
 CALL h5fclose_f (file_id, hdferr) 
在 FORTRAN 程序中, 文件创建特性列表 creation_prp、和文件存取特性列表 access_prp,
是可选参数;如果使用了缺省值,它们可以被忽略。
```
### **4.2** 程序例子(**Programming Example**)

## 4.2.1 描述(Description)

下面的例子表明如何创建和关闭一个 HDF5 文件。用 C 创建一个名为 file.h5 的文件, 和用 FORTRAN 创建 filef.h5 文件, 然后关闭它。

[ C Example ] -- h5 crtfile.c

[ FORTRAN Example ] -- fileexample.f90

注意: 要下载一个 tar 文件,包括所有程序例子和一个 Makefile,请转到 References。

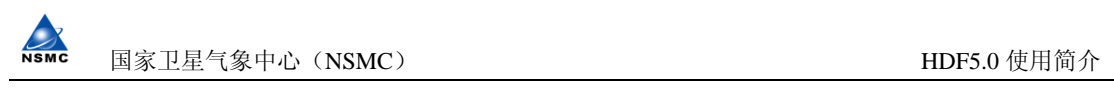

# 4.2.2 备注 (Remarks)

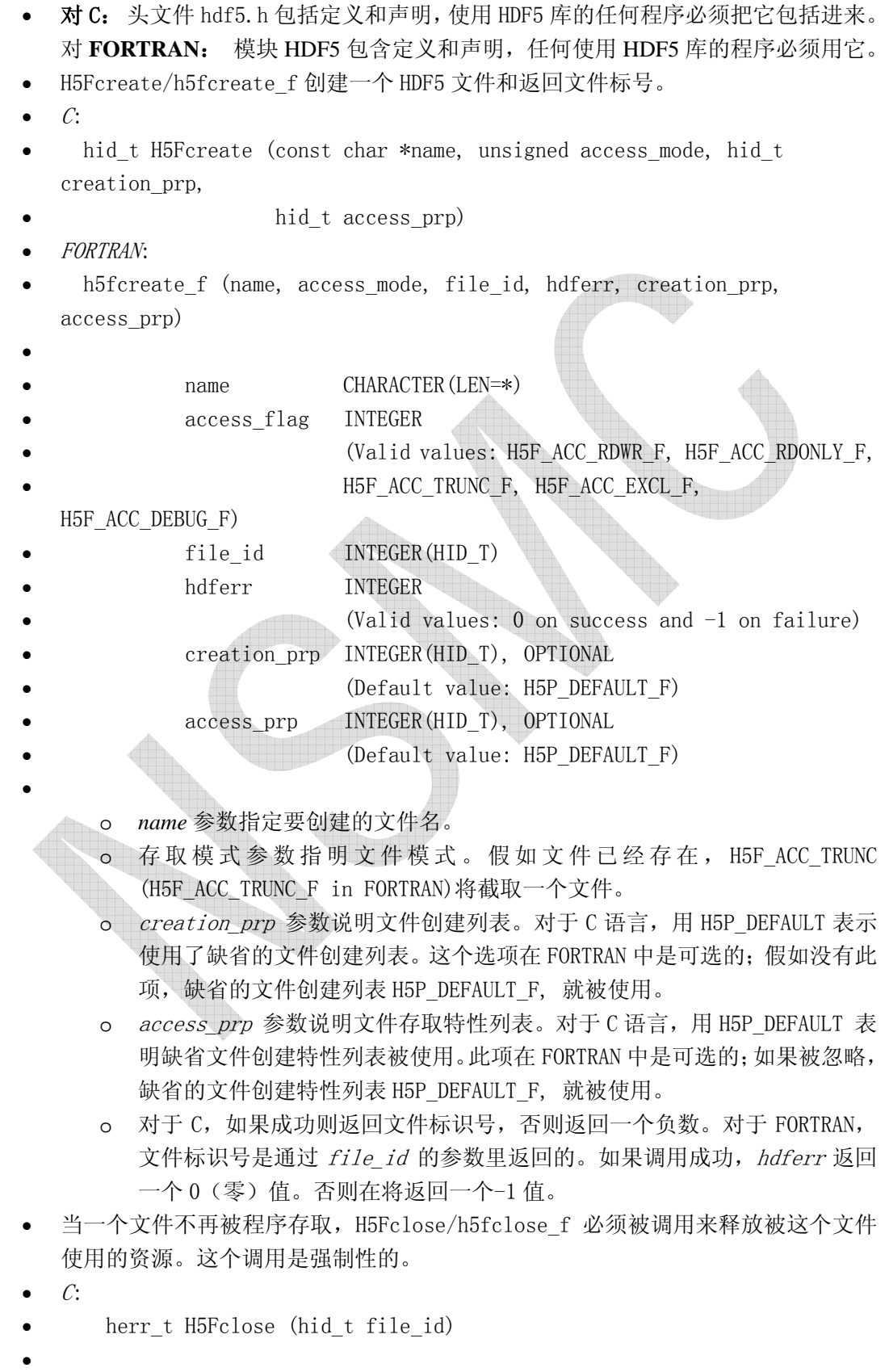

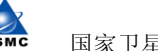

- FORTRAN:
- h5fclose f(file id, hdferr)
- 当一个文件被创建时,根下群组(root group)就被自动创建。 每个文件都有一个 根下群组,群组的路径名通常都是"/"。

### 4.2.3 文件内容(File Contents)

HDF 开发组已经开发出了检查 HDF5 文件内容的工具。本教材中使用的工具是 HDF5 dumper、h5dump,可以把文件内容显示成可读的形式。根据 HDF5 DDL 语法, h5dump 的输 出形式是有格式的ASCII码。在DDL in BNF for HDF5 中使用 Backus-Naur 格式定义了语法。

查看文件内容,键入命令:

#### h5dump <filename>

图 4.1 使用一个直接图表来表示文件 file.h5 (filef.h5) 的内容。本教材中的直接图表用 椭圆表示 HDF5 的群组,用长方形表示数据集。箭头表示内容的包含方向。

Fig. 4.1 file.h5 (filef.h5) 文件的内容

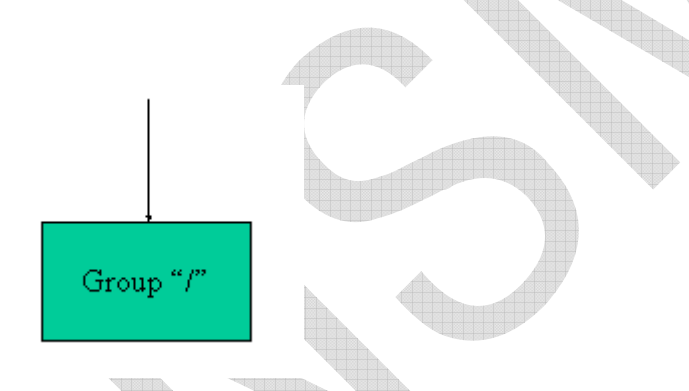

图 4.2 是文件 file.h5 的文本描述,与 h5dump 生成的一样。HDF5 文件调用了含有一 个群组的 file.h5 的文件,或调用根下的群组。

Fig. 4.2 file.h5 in DDL

```
HDF5 "file.h5" {
GROUP ''/'' {
 } 
 }
```
# 4.2.4 DDL 中的文件定义(File Definition in DDL)

图 4.3 是创建 HDF5 文件时简化了的 DDL 文件定义。为了简明,本教材使用了一个简化 的 DDL。更完整和更严格的 DDL 在《HDF 用户指南》的 DDL in BNF for HDF5 小节里。

#### Fig. 4.3 HDF5 文件定义

DDL 中使用了下面的符号定义:

 ::= 定义为 <tname>
tname 名的记号  $\langle a \rangle$   $\langle b \rangle$   $\langle a \rangle$   $\overrightarrow{B}$   $\langle b \rangle$ <a>\* <a>的 0 次或多次产生 用于文件定义而简化的 DDL 如下:  $\langle$ file $\rangle$  ::= HDF5 " $\langle$ file\_name $\rangle$ " {  $\langle$ root\_group $\rangle$  $\langle \text{root group} \rangle$  ::= GROUP "/" {  $\langle \text{group attribute} \rangle^* \langle \text{group member} \rangle^*$  }  $\langle$ group attribute $\rangle$  ::=  $\langle$ attribute $\rangle$  $\langle$ group member $\rangle$  ::=  $\langle$ group $\rangle$   $\langle$   $\langle$ dataset $\rangle$ 

# 5、创建数据集(CREATING A DATASET)

# 5.1 什么是数据集(What is a Dataset)

数据集是数据元素的多维数组,同时有支持元数据的能力。要创建一个数据集,应用程 序必须指明数据集的位置、数据集的名字、数据类型和数组的数据大小,以及数据集的创建 特性列表。

#### 5.2 数据类型(Datatypes)

数据类型是数据类型特性的集合,它能被存放在磁盘里,作为一个整体,为数据转换的 目标或来源提供完整的数据类型信息。

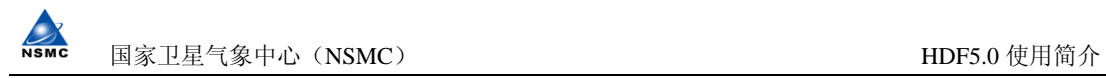

HDF5 里有两种数据类型: 元数据类型 (atomic) and 复合数据类型 (compound) 。 元 数据类型在 API 的层面上是不能分解成更小的数据类型单位它包括整型(integer), 浮点 型(float), 日期和时间(date and time), 字串(string), 比特域(bitfield), 和 非透明(opaque)数据类型。复合数据类型是一个或多个元数据类型(和/或这些数据类型 小的数组)的集合。

图 5.1 表明了 HDF5 数据类型。图 5.2a 和图 5.2b 列出了一些 HDF5 预定义的元数据类 型。本教材中,只考虑了 HDF5 的预定义整型。关于更详细的数据类型,请参见《HDF5 用户 指南》中 The Datatype Interface (H5T) 小节。

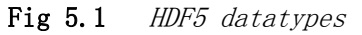

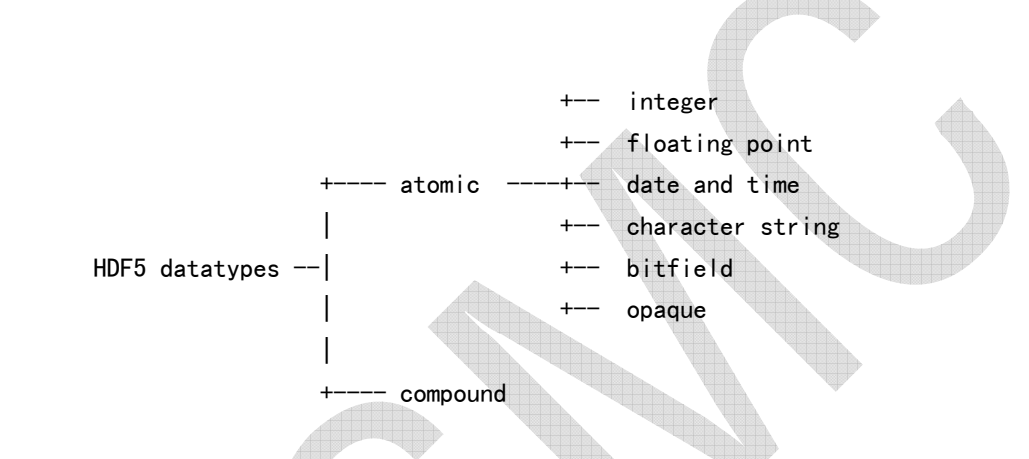

**Fig. 5.2a** *Examples of HDF5 predefined*  **Fig. 5.2b** *Examples of HDF5 predefined native datatypes datatypes* HER HI.

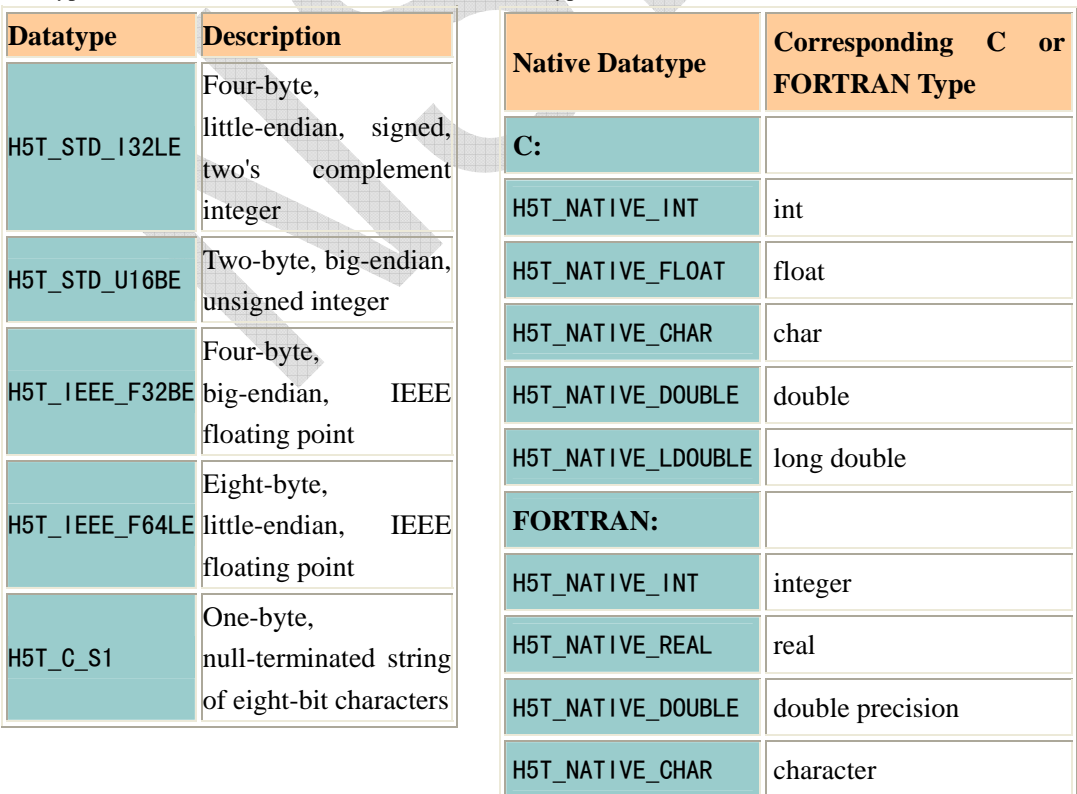

#### 5.3 数据集和数据空间(Datasets and Dataspaces)

数据空间描述了数据数组的维度。数据空间或者是数据点的有规则的 N 维数组(称为简 单数据空间),或者由其它方式组成的更加通用的数据集合(称为复杂数据空间)。图 5.3 显示了数据空间。本教材中,只考虑简单数据空间。

Fig 5.3 HDF5 dataspaces

 +-- simple HDF5 dataspaces  $-$ +-- complex

数据集的维数可以是固定的(非变化),或者是可变的(可扩展)。数据空间也可以描述一个 数据集的一部分,这就使得对选取的数据集进行局部 I/O 操作成为可能。

#### 5.4 数据集创建特性列表(Dataset Creation Property Lists)

创建一个数据集时,HDF5 允许用户指定原始数据在磁盘上如何组织和/或压缩。这个信 息存放在数据集创建特性列表中,并传递给数据集接口。磁盘上的这个原始数据集能被连续 存放(与内存管理中的线性方式相同)、分成大块(chunks)存放、外部存放等。本教材中, 缺省的数据集创建特性列表是连续的非压缩方式。更详细的关于数据集创建特性列表,参见 《HDF5 用户指南》中的 The Dataset Interface (H5D) 小节。

在 HDF5 中,数据类型和数据空间是独立的对象,它们分别由任何有关的数据集创建。 因为这点,数据集的创建需要数据类型和数据空间的定义。本教材中,使用了 HDF5 预定义 的数据类型(integer)和仅考虑简单的数据空间。今后,只有数据空间对象的创建才是必须 的。

#### 要创建一个空的数据集(不写数据),参照如下步骤:

- 1. Obtain the location identifier where the dataset is to be created.
- 2. Define the dataset characteristics and the dataset creation property list.
	- o Define a datatype.
	- o Define a dataspace.
	- o Specify the dataset creation property list.
- 3. Create the dataset.
- 4. Close the datatype, the dataspace, and the property list if necessary.
- 5. Close the dataset.

要创建一个简单的数据空间,调用程序必须调用创建和关闭此数据集。见如下例程:

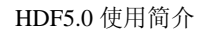

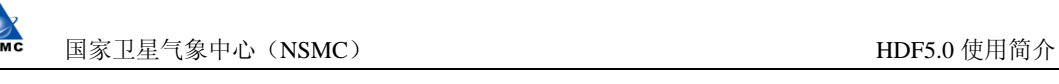

```
C: 
   space_id = H5Screate_simple (rank, dims, maxdims); 
   status = H5Sclose (space_id ); 
FORTRAN: 
   CALL h5screate_simple_f (rank, dims, space_id, hdferr, maxdims=max_dims) 
        or
  CALL h5screate simple f (rank, dims, space id, hdferr)
  CALL h5sclose f (space id, hdferr)
   要创建一个简单的数据集,调用程序必须调用创建和关闭此数据集。见如下例程: 
C:dset id = H5Dcreate (hid t loc id, const char *name, hid t type id,
                       hid t space id, hid t creation prp);
  status = H5Dclose (dset id);
FORTRAN: 
   CALL h5dcreate_f (loc_id, name, type_id, space_id, dset_id, & 
                   hdferr, creation_prp=creat_plist_id) 
        or
   CALL h5dcreate_f (loc_id, name, type_id, space_id, dset_id, hdferr) 
  CALL h5dclose f (dset id, hdferr)
   假如在 FORTRAN 中要使用预定义的数据类型,必须调用对这个预定义的数据类型的初始
化和终止访问: 
    CALL h5open_f (hdferr) 
    CALL h5close_f (hdferr) 
   h5open f 必须在调用其它 HDF5 子程序库函数之前调用;h5close f 则必须在调用其它
HDF5 子程序库函数之后调用。参见下面程序例子对这些调用的说明。 
5.2 程序例子(Programming Example) 
5.2.1 描述(Description)
```
下面例子表示怎样创建一个空的数据集。它用 C 创建了一个名为的 dset.h5(用 FORTRAN 则为 dsetf.h5), 定义了数据集的数据空间, 创建了一个 4 x 6 整型数组的数据集, 然后关 闭数据空间、数据集和文件。

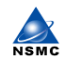

 $[$  C Example  $]$  -- h5 crtdat.c

[ Fortran Example ] -- dsetexample.f90

NOTE: To download a tar file of the examples, including a Makefile, please go to the References page of this tutorial.

### 5.2.2 备注(Remarks)

- H5Screate\_simple/h5screate\_simple f 创建一个新的简单数据空间并返回一个数 据空间标识号。
- $C:$
- hid\_t H5Screate\_simple (int rank, const hsize\_t \* dims,

```
const hsize t * maxdims)
```
- FORTRAN:
- h5screate\_simple\_f (rank, dims, space\_id, hdferr, maxdims)
- • rank INTEGER
- dims(\*) INTEGER(HSIZE\_T)
- space id INTEGER(HID\_T)
- hdferr INTEGER
	- (Valid values: 0 on success and -1 on failure)
		- maxdims(\*) INTEGER(HSIZE\_T), OPTIONAL
	- o rank 参数指定秩 (rank), 即数据集维数的个数。
	- o dims 参数指定数据集的大小。
	- o The maxdims 参数指定数据集大小的上限。如果在 C 里此参数为 NULL (或 在 FORTRAN 没有被指定),上限与由 dim 参数指定的维数大小相同。
		- 假如成功, 在 C 中此函数返回数据空间标识号; 否则返回一个负数。对于 FORTRAN, 数据空间标识号 (dataspace identifier) 由 space\_id 参数返回。 如果调用成功则在 hdferr 中返回 0,否则返回-1。
- H5Dcreate/h5dcreate\_f 在指定位置创建一个数据集并返回数据集标识号(dataset identifier)。

```
C:
```

```
hid t H5Dcreate (hid t loc id, const char *name, hid t type id,
```
- hid t space id, hid t creation prp)
- FORTRAN:

```
h5dcreate f (loc id, name, type id, space id, dset id, &
```
hdferr, creation prp)

```
•
            loc id INTEGER(HID T)
            • name CHARACTER(LEN=*)
```
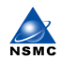

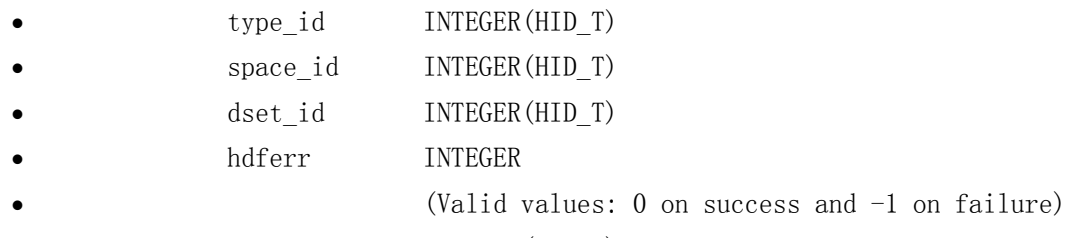

- creation prp INTEGER(HID T), OPTIONAL
- o *loc id* 参数是位置标识号 (location identifier)。
- o name 参数是要创建的数据集名。
- o type\_id 参数指定的数据类型标识号 (datatype\_identifier)。
- o space id 参数是数据空间标识号 (dataspace identifier)。
- o creation prp 参数指定数据集创建属性列表。 H5P DEFAULT (C) 和 H5P\_DEFAULT\_F (FORTRAN)指定缺省的数据集创建属性列表。在 FORTRAN 这个参数是可选项;如果省略了,那么缺省的数据集创建属性列表(default dataset creation property list)就被使用。
- o 如果成功,C 函数返回数据集标识号(dataset identifier)否则返回一个 负数。FORTRAN 在 dset\_id 中调用返回的数据集标识号。如成功在 hdferr 返回 0,否则返回-1。
- H5Dcreate/h5dcreate\_f 创建一个空的数组并把数据初始化为 0。
- 当数据集不再被程序存取,When a dataset is no longer accessed by a program, H5Dclose/h5dclose f 必须被调用来释放由此数据集占用的资源。这种调用是强制 性的。
- $C:$
- hid t H5Dclose (hid t dset id)
- FORTRAN:
- h5dclose f (dset id, hdferr)
- •
- dset id INTEGER(HID T)
- hdferr INTEGER

(Valid values:  $0$  on success and  $-1$  on failure)

# 5.2.3 文件内容(File Contents)

文件 dset.h5 的内容(dsetf.h5 for FORTRAN) 如图 a 5.4 and 图 5.5a and 5.5b. **Figure 5.4** *Contents of* dset.h5 *(* dsetf.h5*)*

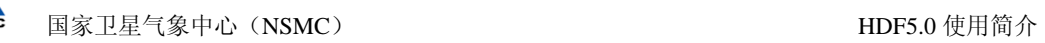

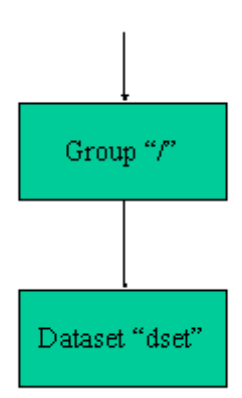

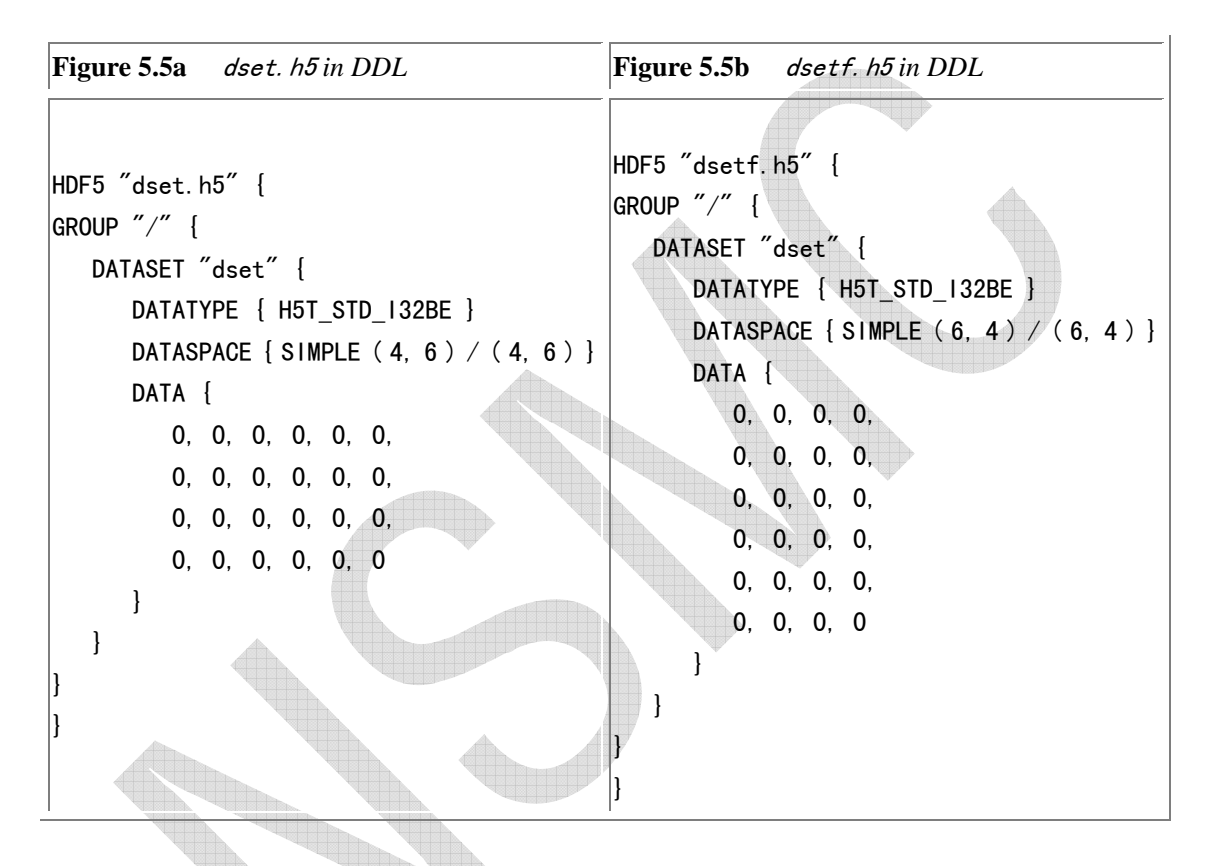

Note in Figures 5.5a and 5.5b that H5T\_STD\_I32BE, a 32-bit Big Endian integer, is an HDF atomic datatype.

# 5.2.4 DDL 中的数据集定义(Dataset Definition in DDL)

下面是简单的 DDL 数据集定义:

#### Fig. 5.6 HDF5 Dataset Definition

```
 <dataset> ::= DATASET "<dataset_name>" { <datatype> 
                                      <dataspace> 
\langle data \rangle <dataset_attribute>* }
```
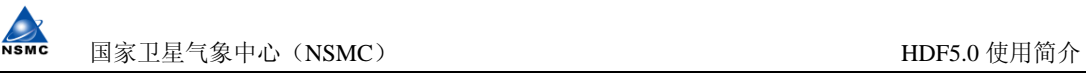

 $\langle$  datatype $\rangle$  ::= DATATYPE {  $\langle$  atomic type $\rangle$  }

 $\langle \text{dataspace} \rangle$  ::= DATASPACE { SIMPLE  $\langle \text{current films} \rangle / \langle \text{max films} \rangle$  }

 $\langle$  dataset\_attribute $\rangle$  ::=  $\langle$ attribute $\rangle$ 

# 6、创建一个群组(CREATING A GROUP)

#### 6.1 什么是群组(What is a Group)?

一个 HDF5 群组是一个包含 0 个或多个 HDF5 对象的结构。HDF5 的两个基本对象是群组和 数据集。要创建一个群组,调用程序必须有:

- 1. 获取要创建群组的位置标识号(location identifier)。
- 2. 创建群组。
- 3. 关闭群组。

要创建一个群组, 程序必须调用 H5Gcreate/h5gcreate f。要关闭这个群组, 函数 H5Gclose/h5gclose\_f 必须被调用。例如:

 $\mathcal{C}$ :

```
group id = H5G\ncreate (loc id, name, size hint);
  status = H5Gclose (group_id); 
FORTRAN: 
 CALL h5gcreate f (loc id, name, group id, error, size hint=size)
```
or

CALL h5gcreate\_f (loc\_id, name, group\_id, error)

CALL h5gclose f (group id, error)

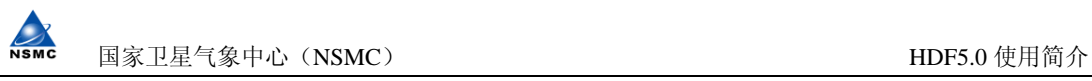

#### 6.2 程序例子(Programming Example)

# 6.2.1 描述(Description)

下面的例子说明怎样创建和关闭一个群组。它创建一个名为 group.h5 (groupf.h5 for FORTRAN)的文件,在根下(root)创建一个名为 MyGroup 的群组,然后关闭这个群组和文件。

 $[C \to Example] - h5 \text{ crt}$ group.c

[ FORTRAN Example ] - groupexample.f90

NOTE: To download a tar file of the examples, including a Makefile, please go to the References page.

#### 6.2.2 备注(Remarks)

• H5Gcreate/h5gcreate\_f 创建一个新的空群组,名为 MyGroup 位于根下(root), 并 返回一个群组标识号。

 $\mathcal{C}$ :

hid\_t H5Gcreate (hid\_t loc\_id, const char \*name, size\_t size\_hint)

FORTRAN:

 h5gcreate\_f (loc\_id, name, group\_id, hdferr, size\_hint) loc\_id INTEGER(HID\_T) name CHARACTER (LEN=\*) group id INTEGER(HID T) hdferr INTEGER (Possible values: 0 on success and -1 on failure) size\_hint INTEGER(SIZE\_T), OPTIONAL (Default value: OBJECT\_NAMELEN\_DEFAULT\_F)

- o loc id 参数指明要创建的群组位置。
- o name 参数指明要创建的群组名字。
- o size hint 指定保留多少文件空间(file space)给要存储群组中将出现的 名字。假如提供了一个非正值(non-positive value),则会使用缺省大小 的空间(default size)。由于库函数能动态改变名字堆栈(name heap), 因此可经常传递一个 0 值。

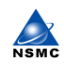

- o 对于 FORTRAN, 例程的返回值在 hdferr 中被传递: 0 表示成功, -1 表示失 败。群组标识号在 group\_id 里被传递回来。The group identifier is passed back in. 对于 C, 如果成功函数就返回一个有效的群组标识号, 否则返回 一个负数。
- H5Gclose/h5gclose\_f 关闭取组。这个调用是不可缺少的。

 $\mathcal{C}$ :

herr\_t H5Gclose (hid\_t group\_id)

FORTRAN:

h5gclose\_f (group\_id, hdferr)

 group\_id INTEGER(HID\_T) hdferr INTEGER

(Possible values: 0 on success and -1 on failure)

# 6.2.3 文件内容(File Contents)

group.h5 的内容和群组的定义显示如下。and the definition of the group are shown below. (The FORTRAN 程序创建一个名为 groupf.h5 的 HDF 文件, 在文件 groupf.h5 里的第 一行显示了作为结果的 DDL。)

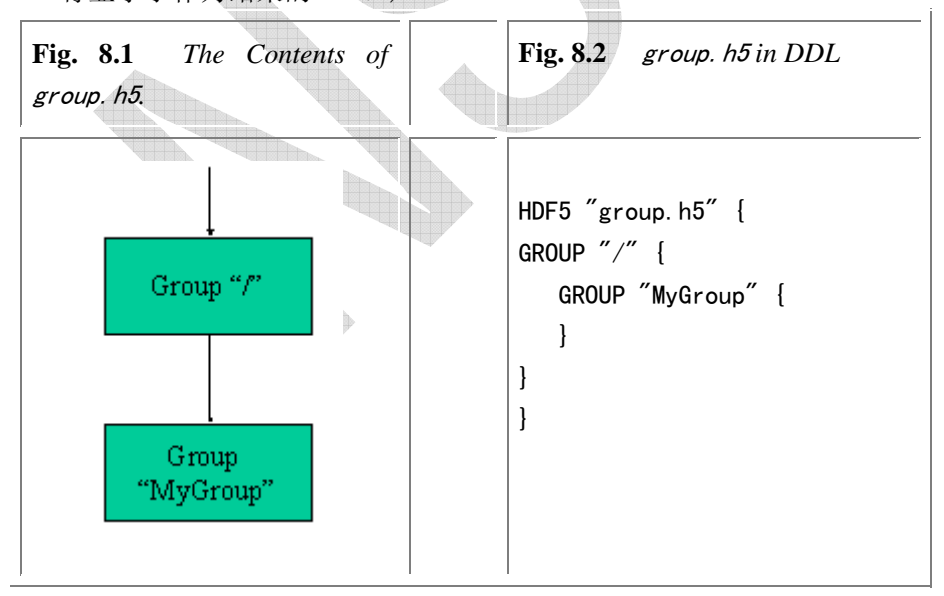

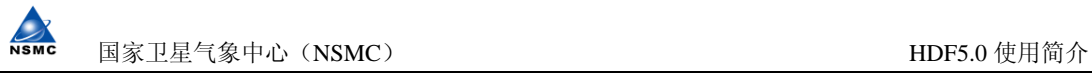

# 7、创建属性(CREATING AN ATTRIBUTE)

# 7.1 什么是属性(Attribute)?

属性是一些小的数据集,这些数据集可用来描述与此有关对象的本性(nature)和/或 用法(intended usage)。本节将介绍怎样创建、读、写一个属性。

# 7.1.1 创建一个属性(Creating an attribute)

创建一个属性与创建一个数据集相同。要创建一个属性,应用程序必须指定关于这个属 性的对象、属性数据的数据类型和数据空间、以及属性创建特性列表(attribute creation property list)。

创建一个属性的步骤如下:

- 1. 获得与这个属性有关的对象标号(object identifier)
- 2. 定义属性的特征 (characteristics) 和指定属性创建特性列表。
	- o 定义数据类型。
	- o 定义数据空间。
	- o 指定属性创建特性列表。
- 3. 创建属性。
- 4. 如果需要,关闭属性和数据类型、数据空间和属性创建特性列表。

要创建和关闭一个属性,调用程序必须使用 H5Acreate/h5acreate\_f 和 H5Aclose/h5aclose f. 例如:

 $C:$ 

```
 attr_id = H5Acreate (dset_id, attr_name, type_id, space_id, creation_prp); 
 status = H5Aclose (attr_id);
```
FORTRAN:

```
CALL h5acreate f (dset id, attr nam, type id, space id, attr id, &
                 hdferr, creation prp=creat plist id)
```
or

```
CALL h5acreate f (dset id, attr_nam, type_id, space_id, attr_id, hdferr)
```
CALL h5aclose f (attr id, hdferr)

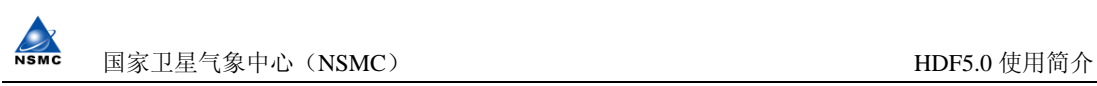

# 7.1.2 读/写属性(Reading/Writing an attribute)

属性也许只能作为一个对象来读或写;不支持局部 I/O(partial I/O)。因此,对一 个属性要完成 I/O操作,应用程序只需指定属性和属性内存的数据类型(attribute's memory datatype)。

读或写一个属性的步骤如下:

- 1. 获取属性标识号(attribute identifier)。
- 2. 指定属性内存的数据类型(attribute's memory datatype)。
- 3. 完成需要的操作。
- 4. 如需要,关闭内存数据类型(memory datatype )。

要读和/或写一个属性,调用程序必须包含 H5Aread/h5aread f 和/或 H5Awrite/h5awrite\_f 例程。见下面例子:

#### $C:$

```
status = H5Aread (attr id, mem type id, buf);
```

```
 status = H5Awrite (attr_id, mem_type_id, buf);
```
#### FORTRAN:

```
CALL h5awrite f (attr_id, mem_type_id, buf, dims, hdferr)
CALL h5aread f (attr id, mem type id, buf, dims, hdferr)
```
7.2 编程例子(Programming Example)

### 7.2.1 描述(Description)

本例说明怎样创建和写一个数据集属性(dataset attribute)。打开一个已经存在的 C 文件 dset.h5 (或 FORTRAN 文件 dsetf.h5),获取 dataset /dset 标识号, 定义属性的数据 空间,创建数据集属性,写属性,然后关闭属性的数据空间、属性、数据集和文件。

 $[C\;Example\;] - h5\;crtatt.c]$ 

[ FORTRAN Example ] - attrexample.f90

NOTE: To download a tar file of the examples, including a Makefile, please go to the References page.

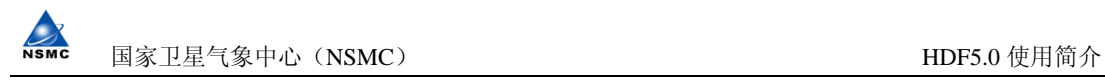

#### 7.2.2 备注(Remarks)

• H5Acreate/h5acreate\_f 创建由第一个参数指定的与对象有关的属性,并返回一个 标识号。

#### <sup>C</sup>:

hid t H5Acreate (hid t obj id, const char \*name, hid t type id, hid t space id, hid t creation prp)

#### FORTRAN:

h5acreate f (obj id, name, type id, space id, attr id, & hdferr, creation prp)

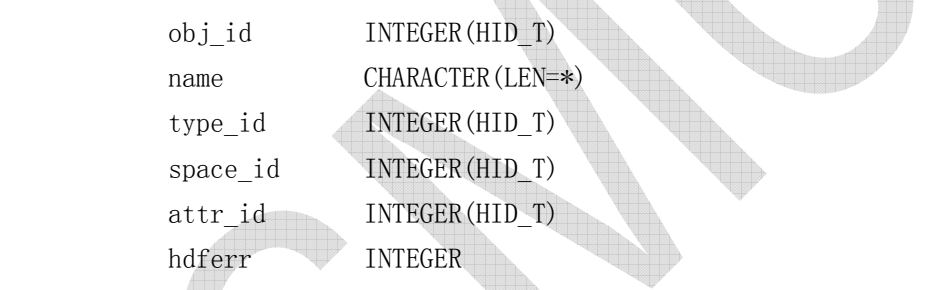

 (Possible values: 0 on success and -1 on failure) creation prp INTEGER(HID T), OPTIONAL

- obj id 参数是与属性相关的对象标识号。
- o name 参数是要创建的属性名。
- o type\_id 参数是属性的数据类型标识号。
- o space\_id 参数是属性的数据空间标识号。
- o creation\_prp 参数是创建特性列表。对 C 有 H5P\_DEFAULT (对 FORTRAN 有 H5P\_DEFAULT\_F) 指定缺省的创建属性列表(default creation property list)。这个参数在 FORTRAN 里是可选项;当它被省略时,缺省的创建特性 列表就被使用。
- o 对于 FORTRAN, 如果执行成功, hdferr 的返回码为 0, 否则为-1, 属性标识 号在 attr\_id 函数里被返回。对于 C, 此函数如果执行成功就返回属性标识 号,否则返回一个负值。
- H5Awrite/h5awrite\_f 写入完整的属性,并返回写的状态。

 $C:$ 

herr t H5Awrite (hid t attr id, hid t mem type id, void \*buf)

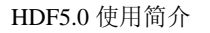

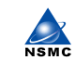

#### FORTRAN:

 h5awrite\_f (attr\_id, mem\_type\_id, buf, dims, hdferr) attr\_id INTEGER(HID\_T) memtype\_id INTEGER(HID\_T) buf TYPE(VOID) dims DIMENSION(\*), INTEGER(HSIZE T) hdferr INTEGER (Possible values: 0 on success and -1 on failure)

- o attr\_id 参数是要写的属性标识号。
- o mem type id 参数是属性的内存数据类型 (attribute's memory datatype) 标识号。
- o buf 参数是要写出的数据缓冲器(data buffer)。
- o dims 数组保存对应的数据缓冲器维数(dimension) buf 的大小。dim(k) 是 K 维缓冲器(k-th dimension)的值 buf。假如 buf 是一个标量(scalar), 值(Values)则被忽略。
- o 对于 C,如果执行成功,此函数就返回一个非负数,否则就返回一个负数。 对于 FORTRAN, 如果成功在 hdferr 参数里返回的值为 0, 否则为-1。
- 当一个属性不再被程序访问(accessed),H5Aclose/h5aclose\_f 必须被调用并释放 其使用的属性。对于 C, 如果执行成功, 此函数就返回一个非负数, 否则就返回一 个负数。对于 FORTRAN, 如果成功在 hdferr 参数里返回的值为 0, 否则为-1。

herr\_t H5Aclose (hid\_t attr\_id)

FORTRAN:

 $\mathcal{C}$ :

h5aclose f (attr id, hdferr)

attr\_id INTEGER(HID\_T)

hdferr INTEGER

(Possible values: 0 on success and -1 on failure)

o An H5Aclose/h5aclose\_f call is mandatory.

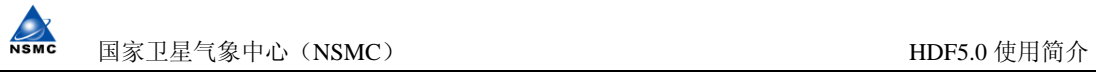

# 7.2.3 文件内容(File Contents)

文件 dset.h5 的内容(dsetf.h5 for FORTRAN)和属性定义如下:

#### Fig. 7.1a dset.h5 in DDL

```
HDF5 "dset.h5" { 
GROUP ''/ {
    DATASET "dset" { 
      DATATYPE { H5T STD I32BE }
      DATASPACE \{ \text{SIMPLE} \ (4, 6) / (4, 6) \}DATA {
          1, 2, 3, 4, 5, 6, 
           7, 8, 9, 10, 11, 12, 
           13, 14, 15, 16, 17, 18, 
           19, 20, 21, 22, 23, 24 
       } 
       ATTRIBUTE "attr" { 
          DATATYPE { H5T STD I32BE }
          DATASPACE { SIMPLE (2) /
           DATA { 
              100, 200 
 } 
 } 
    } 
} 
} 
Fig. 7.1b dsetf.h5 in DDL
HDF5 "dsetf.h5" {
GROUP \degree/" {
    DATASET "dset" { 
       DATATYPE { H5T_STD_I32BE } 
      DATASPACE \{ \text{SIMPLE} \ ( \ 6, \ 4 \ ) \ / \ ( \ 6, \ 4 \ ) \}DATA {
           1, 7, 13, 19, 
           2, 8, 14, 20, 
           3, 9, 15, 21, 
           4, 10, 16, 22, 
           5, 11, 17, 23, 
           6, 12, 18, 24
```
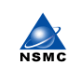

```
 } 
       ATTRIBUTE "attr" { 
          DATATYPE { H5T STD I32BE }
          DATASPACE \{ \text{SIMPLE} \ ( \ 2 \ ) \ / \ ( \ 2 \ ) \ \}DATA {
              100, 200 
 } 
 } 
 } 
} 
}
```
# 7.2.4 DDL 中的属性定义(Attribute Definition in DDL)

Fig. 7.2 HDF5 Attribute Definition

 $\langle$ attribute $\rangle$  ::= ATTRIBUTE " $\langle$ attr\_name $\rangle$ " {  $\langle$  datatype $\rangle$ 

<dataspace>

 $\langle data \rangle$ }

# 8、读出和写入数据集(READING FROM AND WRITING TO A DATASET)

# 8.1 读出和写入数据集(Reading from and Writing to a Dataset)

当处于数据集 I/O 操作时,HDF5 的库就把原始数据在内存和文件之间传递。内存中的数 据可以有与文件不同的数据类型,也可以是不同的大小(即内存中的数据是数据集元素的子 集, 或反之亦然)。因此, 要完成读或写的操作, 应用程序必须指定:

- 数据集(dataset)
- 内存中数据集的数据类型(dataset's datatype in memory)
- 内存中数据集的数据空间(dataset's dataspace in memory)
- 文件里数据集的数据空间(dataset's dataspace in the file)
- 数据集传递特性列表(数据集传递特性列表控制各种各样的 I/O 操作,如参与 I/O 请求总的处理数,或把控制原始数据的高速缓存器提示给库函数。本教材里使用缺 省的数据集传递特性列表)。
- 数据缓冲器(data buffer)。

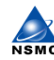

国家卫星气象中心(NSMC) http://www.com/discommunity.com/discommunity/induction-community/induction-community/induction-

读出或写入数据集的步骤如下:

- 1. 获取数据集标识号(dataset identifier)。
- 2. 指定内存数据类型(memory datatype)。
- 3. 指定内存数据空间(memory dataspace)。
- 4. 指定文件数据空间(file dataspace)。
- 5. 指定传递特性(transfer properties)。
- 6. 完成对数据集需要的操作。
- 7. 关闭数据集。
- 8. 如有必要,关闭数据空间、数据类型、和特性列表。

要读出或写入数据集,使用 H5Dread/h5dread f 和 H5Dwrite/h5dwrite f 例程。

 $C:$ 

 status = H5Dread (set\_id, mem\_type\_id, mem\_space\_id, file\_space\_id, xfer prp, buf  $)$ ; status = H5Dwrite (set\_id, mem\_type\_id, mem\_space\_id, file\_space\_id,

xfer prp,  $buf);$ 

FORTRAN:

CALL h5dread f(dset id, mem type id, buf, dims, error, & mem\_space\_id=mspace\_id, file\_space\_id=fspace\_id, & xfer\_prp=xfer\_plist\_id)

CALL h5dread\_f(dset\_id, mem\_type\_id, buf, dims, error)

 CALL h5dwrite\_f(dset\_id, mem\_type\_id, buf, dims, error, & mem\_space\_id=mspace\_id, file\_space\_id=fspace\_id, & xfer\_prp=xfer\_plist\_id)

or

or

CALL h5dwrite f(dset id, mem type id, buf, dims, error)

#### 8.2 编程例子(Programming Example)

#### 8.2.1 描述(Description)

如下例子显示怎样读写一个已经存在的数据集。它打开前面例子创建的文件,获取数据 集(dset)的数据集标识号,把数据集写入文件,然后读出此数据集。最后关闭此数据集和

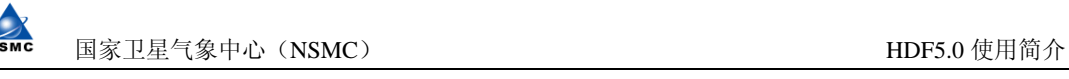

文件。

 $[$  C Example  $]$  - h5 rdwt.c

[ FORTRAN Example ] - rwdsetexample.f90

NOTE: To download a tar file of the examples, including a Makefile, please go to the References page.

### 8.2.2 备注(Remarks)

- H5Fopen/h5fopen f 打开一个已经存在的文件并返回一个文件标识号(file identifier)。
- $C:$
- hid t H5Fopen (const char \*name, unsigned access mode, hid t access prp)
- •
- FORTRAN:
- h5fopen f (name, access mode, file id, hdferr, access prp)

 $\triangle$ 

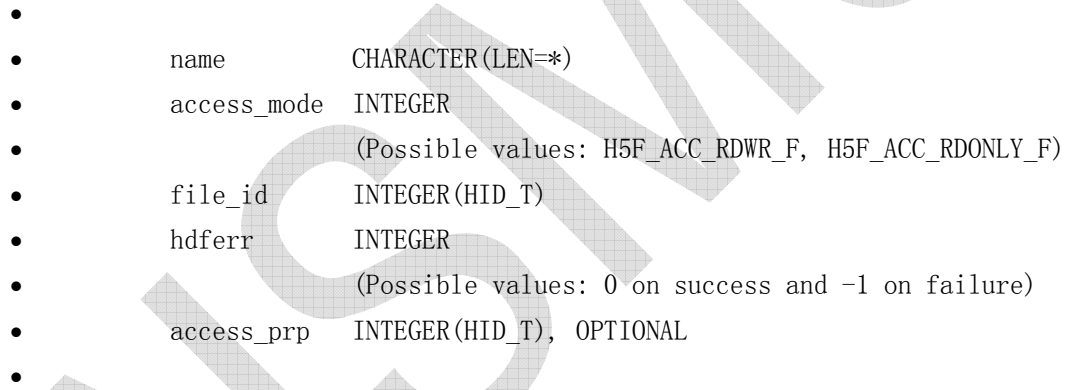

o The argument name 是文件名。

The access\_mode 参数是文件存取模式。对于 C 的 H5F\_ACC\_RDWR (FORTRAN 的 H5F\_ACC\_RDWR\_F) 允许读/写存取,而 C 的 H5F\_ACC\_RDONLY (FORTRAN 的 H5F ACC\_RDONLY\_F) 允许只读存取。

- o The access prp 参数识别文件存取特性列表(file access property list)。 C 的 H5P\_DEFAULT 和 FORTRAN 的 H5P\_DEFAULT F 指定缺省的文件存取特性列 表。在 FORTRAN 中此参数是可选项;如果忽略了此项, 缺省的文件存取特性 列表会被使用。
- o I 在 FORTRAN 中, 返回码是在 hdferr 参数里被传递回, 0 表示成功, -1 表 示失败。而在 C 里, 如成功就返回文件标识号, 否则返回一个负值。
- H5Dopen/h5dopen f 通过 loc\_id 指定的位置, 由 name 指定的名字打开一个已经存 在的数据集。对于 FORTRAN, 返回值是在 hdferr 参数里被传递回, 0 表示成功, -1 表示失败。而在 C 里, 如成功就返回文件标识号, 否则返回一个负值。

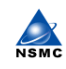

国家卫星气象中心(NSMC) http://www.file.com/discom/discom/discom/discom/discom/discom/discom/

hid t H5Dopen (hid t loc id, const char \*name)

FORTRAN:

h5dopen\_f(loc\_id, name, hdferr)

 loc\_id INTEGER(HID\_T) name CHARACTER(LEN=\*) hdferr INTEGER (Possible values: 0 on success and -1 on failure)

• H5Dwrite/h5dwrite f 把应用缓冲器里 (application buffer)的原始数据写入到 指定的数据集,并把内存中数据集(dataset in memory)的数据类型和数据空间转 换成文件中数据集(dataset in the file)的数据类型和数据空间。

 $\mathcal{C}$ :

 herr\_t H5Dwrite (hid\_t dset\_id, hid\_t mem\_type\_id, hid\_t mem\_space\_id, hid t file space id, hid t xfer prp, const void  $*$  buf)

FORTRAN:

đ

h5dwrite f (dset id, mem type id, buf, dims, hdferr, mem space id, & file\_space\_id, xfer\_prp)

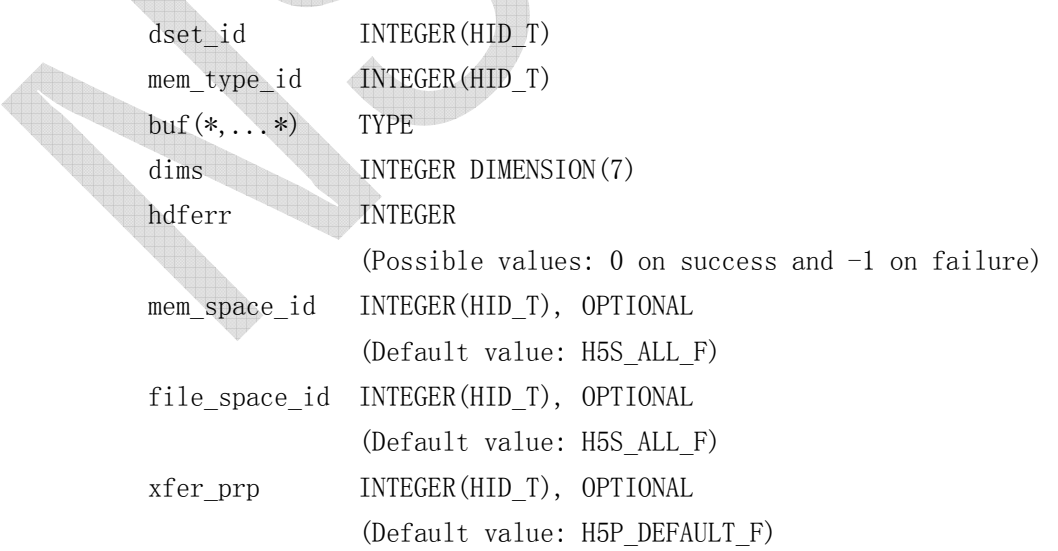

- o *dset\_id* 是数据集标识号 (dataset identifier)。
- o mem\_type\_id 参数是数据集的内存数据类型标识号(dataset's memory datatype)。C 中的 H5T\_NATIVE\_INT (FORTRAN 中的 H5T\_NATIVE\_INTEGER) 对 库函数已经编译了的计算机是一个整型的数据类型。

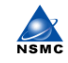

- o mem space id 参数是数据集的内存空间标识号 (identifier of the dataset's memory dataspace)。C 中的 H5S\_ALL (FORTRAN 中的 H5S\_ALL\_F) 是缺省值并表明内存里的整个数据空间被选择为 I/O 操作。在 FORTRAN 中此 参数是可选项;如果忽略了此项,缺省值会被使用。
- o file space id 参数是数据集的文件数据空间标识号。C 中的 H5S ALL (FORTRAN 中的 H5S\_ALL\_F)是缺省值并表明文件里数据集的整个数据空间 被选择为 I/O 操作。在 FORTRAN 中此参数是可选项;如果忽略了此项,缺省 值会被使用。
- o xfer prp 参数是数据传递特性列表标识号。C 中的 H5P DEFAULT (FORTRAN 中的 H5P DEFAULT F) 是缺省值并表明使用了缺省数据传递特性列表。在 FORTRAN 中此参数是可选项;如果忽略了此项, 缺省值会被使用。
- o buf 参数是要写的数据缓存器 (data buffer)。
- o dims 参数是支持对应数据缓存器维数大小的数组。
- o 对于 FORTRAN, the *hdferr* 参数是传递回的错误返回码; 0 表示成功, -1 表示失败。对于 C, 如成功就返回文件标识号, 否则返回一个负值。
- H5Dread/h5dread\_f 把原始数据从指定数据集读到一个应用缓存器里(application buffer),并把文件数据类型和数据空间(file datatype and dataspace)转换为 内存数据类型和数据空间(memory datatype and dataspace)。

 $C:$ 

herr t H5Dread (hid t dset id, hid t mem type id, hid t mem space id, hid t file space id, hid t xfer prp, void \* buf)

FORTRAN:

 h5dread\_f (dset\_id, mem\_type\_id, buf, dims, hdferr, mem\_space\_id, & file space id, xfer prp)

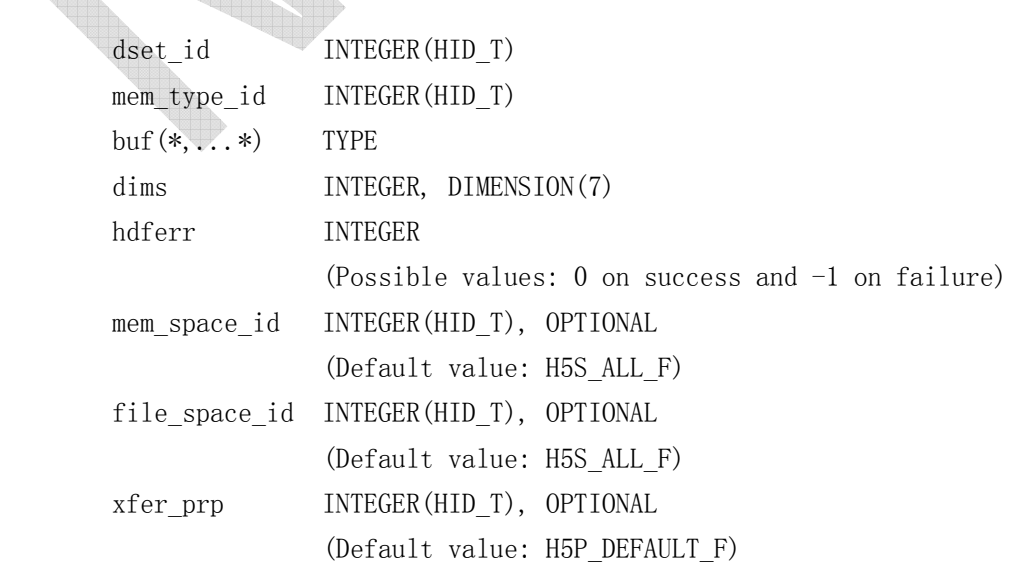

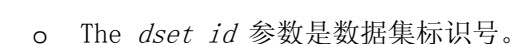

- o The mem type id 参数使数据集的内存数据类型标识号。C 中的 H5T\_NATIVE\_INT (FORTRAN 中的 H5T\_NATIVE\_INTEGER) 对库函数已经编译了 的计算机是一个整型的数据类型。
- o The mem space id 参数是数据集的内存空间标识号 (identifier of the dataset's memory dataspace)。C 中的 H5S\_ALL (FORTRAN 中的 H5S\_ALL\_F) 是缺省值并表明内存里的整个数据空间被选择为 I/O 操作。在 FORTRAN 中此 参数是可选项;如果忽略了此项,缺省值会被使用。
- o The file space id 参数是数据集的文件数据空间标识号。C 中的 H5S ALL (FORTRAN 中的 H5S\_ALL\_F)是缺省值并表明文件里数据集的整个数据空间 被选择为 I/0 操作。在 FORTRAN 中此参数是可选项: 如果忽略了此项,缺省 值会被使用。
- o The *xfer\_prp*参数是数据传递特性列表标识号。C中的 H5P\_DEFAULT(FORTRAN 中的 H5P\_DEFAULT\_F)是缺省值并表明使用了缺省数据传递特性列表。在 FORTRAN 中此参数是可选项;如果忽略了此项,缺省值会被使用。
- o The buf参数是要读入的数据缓存器 (data buffer)。
- o The dims 参数是支持对应数据缓存器维数大小的数组。
- o 对于 FORTRAN, the hdferr 参数是传递回的错误返回码; 0 表示成功, -1 表示失败。对于 C, 如成功就返回文件标识号, 否则返回一个负值。

### 8.2.3 文件内容(File Contents)

Figure 6.1a 是文件 dset.h5 的内容(由 C 程序创建)。 Figure 6.1b 是文件 dsetf.h5 的内容(由 FORTRAN 程序创建)。

#### Fig. 6.1a dset.h5 in DDL

```
 HDF5 "dset.h5" { 
      GROUP \frac{r}{r} {
          DATASET "dset" { 
            DATATYPE { H5T STD I32BE }
            DATASPACE \{ \text{SIMPLE} \ (4, 6) / (4, 6) \}DATA {
                1, 2, 3, 4, 5, 6, 
                7, 8, 9, 10, 11, 12, 
                13, 14, 15, 16, 17, 18, 
                19, 20, 21, 22, 23, 24 
 } 
 }
```
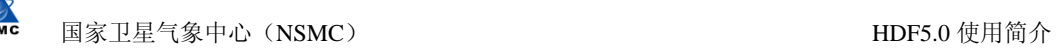

 } } Fig. 6.1b dsetf.h5 in DDL HDF5 "dsetf.h5" { GROUP  $\frac{m}{2}$  { DATASET "dset" { DATATYPE { H5T\_STD\_I32BE } DATASPACE  $\{ \text{SIMPLE} \ ( \ 6, \ 4 \ ) \ / \ ( \ 6, \ 4 \ ) \}$ DATA { 1, 7, 13, 19, 2, 8, 14, 20, 3, 9, 15, 21, 4, 10, 16, 22, 5, 11, 17, 23, 6, 12, 18, 24 } } } }

# 9、复合数据类型(COMPOUND DATATYPES)

# 9.1 创建复合数据类型(Creating Compound Datatypes)

复合数据类型与 C 语言里的结构(struct)或 FORTRAN 语言里的公用块(common block) 类似。它是一个或多个数据类型的集合,并能包括复合数据类型本身。要创建和使用复合数 据类型,必须熟悉复合数据类型的各种特性:

- 属于复合类(class compound)。
- 总大小是固定的(fixed total size),单位为 bytes。
- 由 0 个或多个独立名字的成员(members)组成,在数据中占据非重叠区域(occupying non-overlapping regions)。
- 每个成员有它自己的数据类型。
- 每个成员由值为 0 到 N-1 之间的索引号(index number)引用,这里的 N 是复合数 据类型里的成员数。
- 复合数据类型里每个成员都有一个名字,同类(sibling)之间是唯一的。
- 每个成员有固定字节的偏移量(fixed byte offset),位于复合数据类型里此成员

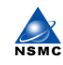

首字节(the first byte)或称最小字节地址。

每个成员可以是一个最高到 4 维 (up to four dimensions) 的小数组。

当成员被添加到复合数据类型里并且此后不能被改变时,这个复合数据类型的成员特性 就被定义了。

复合数据类型必须在其它数据类型以外生成。首先创建一个空的复合数据类型并指定它 的大小(total size),然后按任意顺序把这个成员添加到此复合数据类型里。

#### 9.2 程序例子(Programming Example)

#### 9.2.1 描述 (Description)

下面例子说明如何创建一个复合数据类型,把一个数组写入使用复合数据类型的文件 里,然后读回(read back)这些成员的子集(subsets of the members)。

 $\lceil$  C Example  $\rceil$  - h5 compound.c

 $[$  Fortran 90 Example  $]$  - compound. f90

程序的输出结果如下:

Field c :

1.0000 0.5000 0.3333 0.2500 0.2000 0.1667 0.1429 0.1250 0.1111 0.1000

Field a :

0 1 2 3 4 5 6 7 8 9

Field b :

0.0000 1.0000 4.0000 9.0000 16.0000 25.0000 36.0000 49.0000 64.0000 81.0000

+++++++++++++++++++++++++++++++++++++++++++++++++++++++++++++++++++++++++++++

#### 9.2.2 备注(Remarks)

- H5Tcreate 创建一个含有确定字节数指定的新数据类型。
- hid t H5Tcreate ( H5T class t class, size t size )
	- o The class 参数指定要创建的数据类型。目前仅有 H5T COMPOUND 数据类型 类支持此函数。
	- o The size 参数指明要创建的数据类型的字节数。
- H5Tinsert 添加成员到由 type id 指定的复合数据类型里。

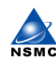

herr t H5Tinsert ( hid t type id, const char \* name, off t offset,

- hid t field id)
- o The type id 参数是要修改的复合数据类型的标识号。
- o The name 参数是要插入的域名(name of the field to insert)。在复合 数据类型里新的成员名是唯一的。
- o The *offset* 参数是要插入的域内存结构 (memory structure of the field) 的偏移量。库函数定义 HOFFSET 宏(macro)来计算结构中(struct)成员 的偏移量:
- o HOFFSET ( s, m )

在结构 s 中, 宏(macro) 计算成员 m 的偏移量。

o The field id 是要插入的域(field) 数据类型标识号。

- H5Tclose 释放数据类型。
- herr  $t$  H5Tclose ( hid  $t$  type id )

The type id 参数是要释放的数据类型标识号

# 9.2.3 文件内容(File Contents)

```
HDF5 "SDScompound.h5"
GROUP \sqrt{''} {
    DATASET "ArrayOfStructures" { 
       DATATYPE { 
          H5T_STD_I32BE "a_name";
         H5T_IEEE_F32BE "b_name";
         H5T_IEEE_F64BE "c_name":
 } 
      DATASPACE { SIMPLE ( 10 ) / ( 10 ) }
      DATA {
           { 
              [ 0 ], 
              [ 0 ], 
             [1] }, 
\{\lceil 1 \rceil,
              [ 1 ], 
              [ 0.5 ] 
           }, 
           {
```
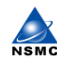

}

国家卫星气象中心(NSMC) http://www.file.com/discom/discom/discom/discom/discom/discom/discom/discom/discom/discom/discom<br>https://www.file.com/discom/discom/discom/discom/discom/discom/discom/discom/discom/discom/discom/discom/disc

 [ 2 ], [ 4 ], [ 0.333333 ] }, { [ 3 ], [ 9 ], [ 0.25 ] }, { [ 4 ], [ 16 ], [ 0.2 ] }, { [ 5 ], [ 25 ], [ 0.166667 ] }, { [ 6 ], [ 36 ], [ 0.142857 ] G }, {  $\begin{bmatrix} 7 \end{bmatrix}$ , [ 49 ], [ 0.125 ] }, { [ 8 ], [ 64 ], [ 0.111111 ] }, { [ 9 ], [ 81 ],  $[$  0.1  $]$  } }

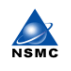

} }

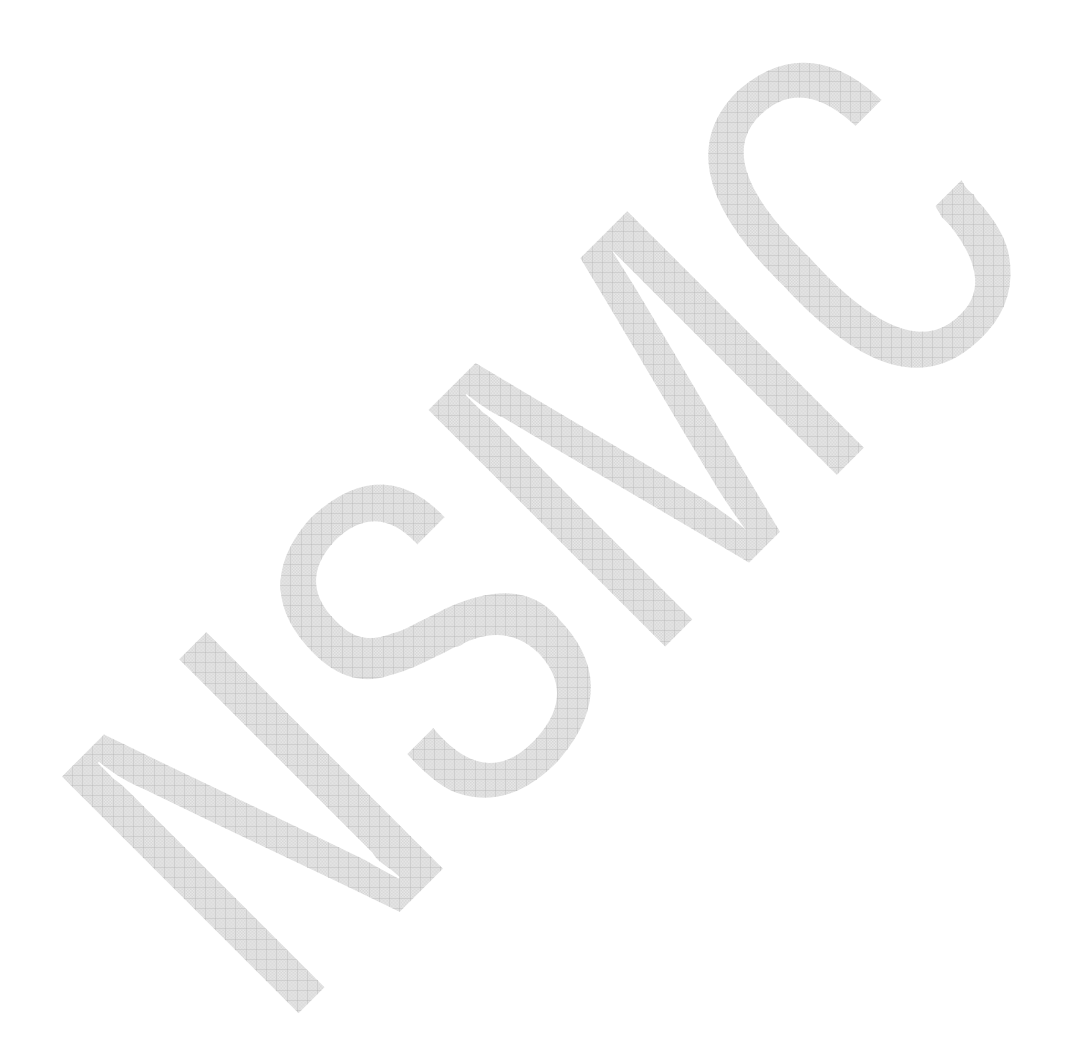